## **Creating users**

Create a user account for each person who will use Prepress Portal.

**Requirements:** Your customer role must include the Manage Access right and the View Users right.

- 1. On the home page, click **Administration**.
- 2. In the **Administration** area, click **Users**.
- 3. In the **Users** area**,** in the **Customer** list, select the required customer.
- 4. Click **Create Customer User** or click a customer user name. **Tip:** To edit your own account, click your name on the toolbar.

|                                                                 | <b>JOBS ADMINISTRATION</b> |                    |                     |                  |        |
|-----------------------------------------------------------------|----------------------------|--------------------|---------------------|------------------|--------|
| <b>Users</b><br><b>Customers</b>                                |                            |                    |                     |                  |        |
| Create Staff User                                               | Create Customer User       | Import User        | Create User Group   |                  |        |
| Customer: Top Printing v User: Customer Users And User Groups v |                            |                    |                     |                  |        |
| Name                                                            | Customer                   | <b>System Role</b> | Customer Admin Role | Default Job Role | Access |

The Create Customer User window appears.

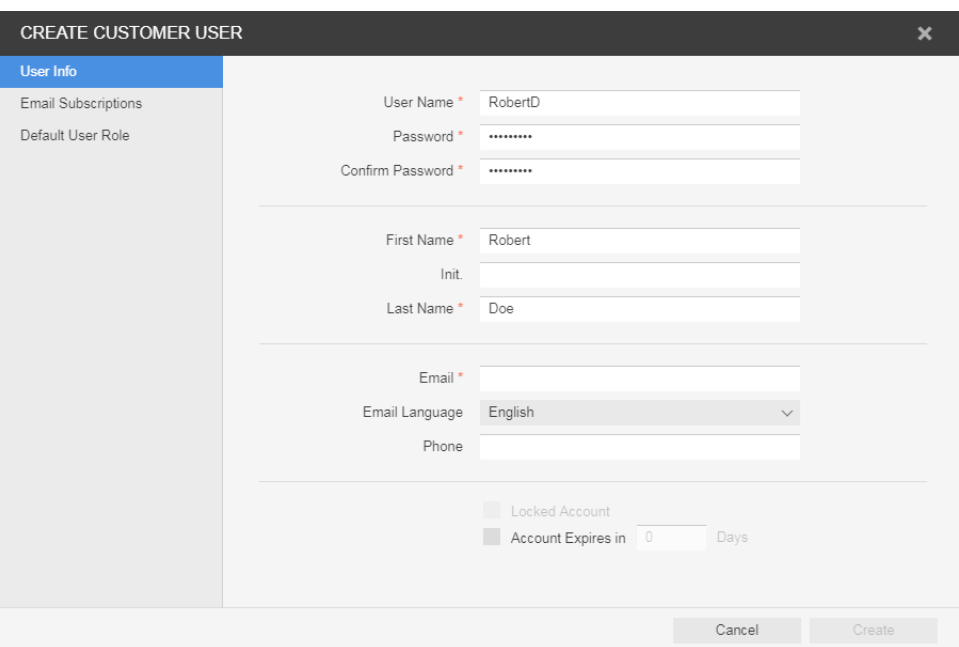

5. In the Create Customer User or Edit Customer User window, perform any of the following actions:

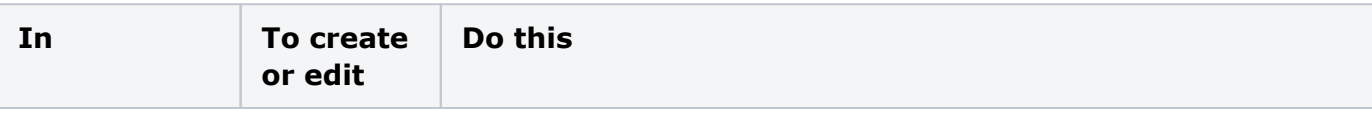

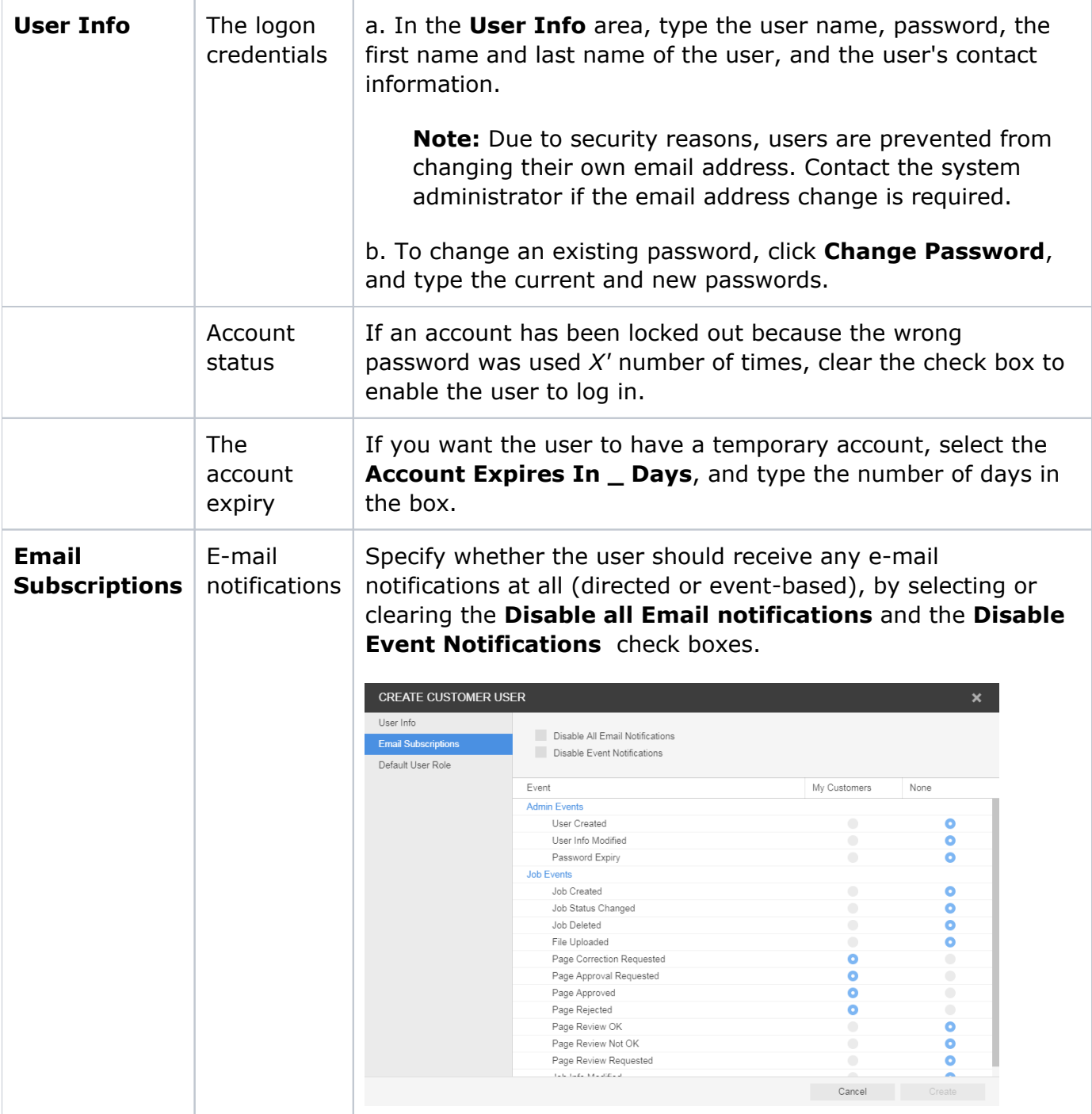

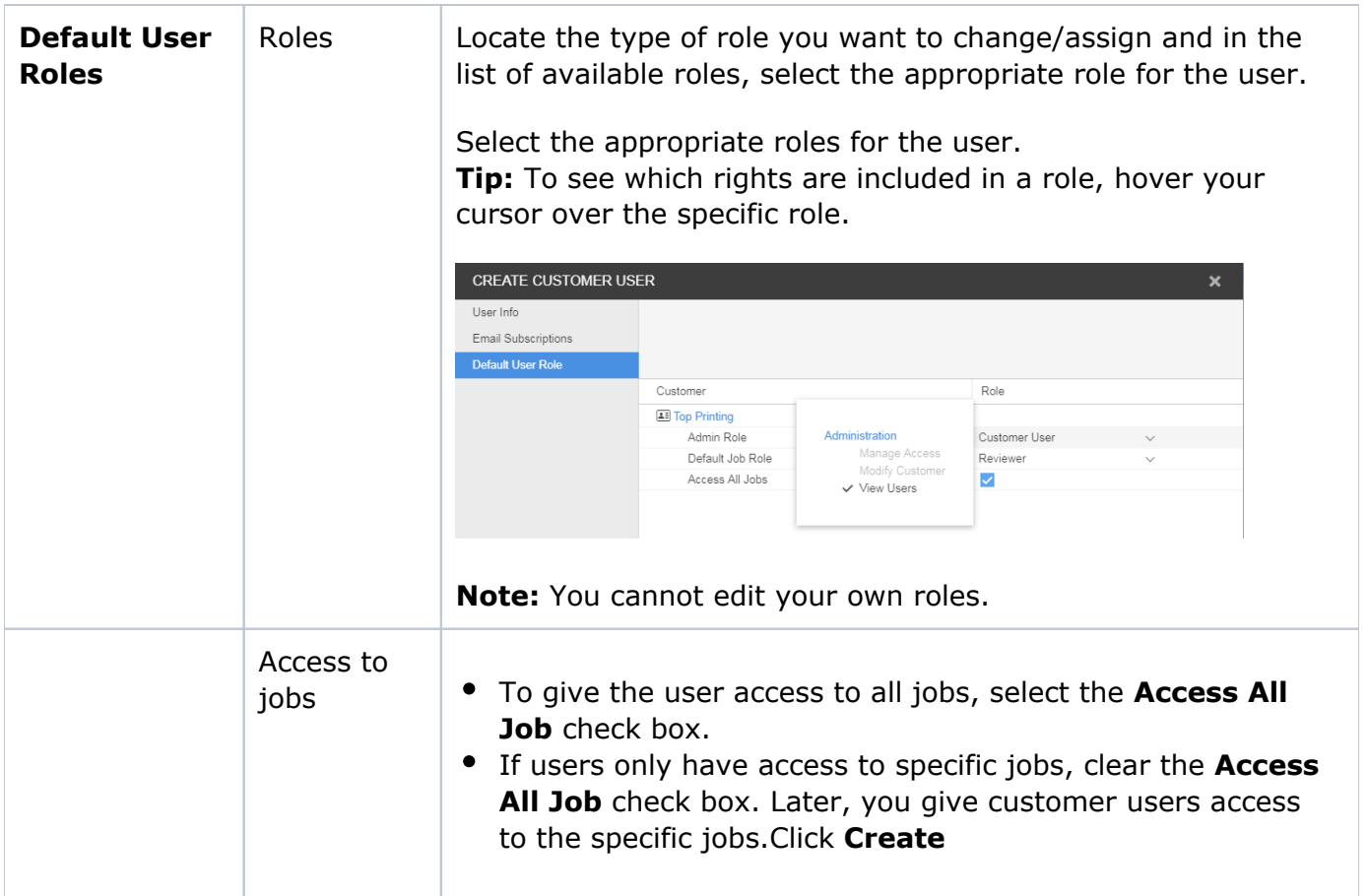

## 6. Click **Create**.

**Note:** The **Create** button is enabled only when all the required boxes have information supplied.

**Note:** New and forgotten password users are required to reset their password during first login. Enter your username and pre-assigned password then click the **Login** button. Click the **Change Password** link to reset your password.

## Creating user groups

You can also create user groups to streamline the process of setting job access and requesting user reviews when there are many people with different roles and responsibilities working on jobs.

For more information about creating user groups, see the *InSite Prepress Portal User Guide*.